# **Open Mobile 2.3.0 for Windows Touch Release Notes**

**VERSION 1.0, MARCH 2015**

These release notes contain the latest news and information about Open Mobile 2.3.0 for Windows Touch.

## **New Features and Enhancements**

- **Automatic Credential Assignment** 
	- This feature allows Open Mobile to silently authenticate users so users don't need to enter (or even is. remember) a username or password. To enable this feature, contact an iPass admin or Customer Care.
- **Travel Preferences The State** 
	- Users can optimize storage on their device by downloading hotspot lists by region (users can  $\overline{a}$ switch, add, or remove regions at any time).
- **Password Assistance**
	- $\frac{1}{2}$ Open Mobile makes it easier to include password retrieval information for users. To attach a customized XML file, log into the **Open Mobile Portal** and navigate to **Configuration** tab > **Manage Profiles** > **Configure Profile** > **Custom Profile Attachments**.

### **System Requirements**

- Wi-Fi capable Windows 8.1 (or above) device
- **Users need an iPass account in order for the service to function. In addition, the user must be connected to** the Internet, have an Activation Code, and (if necessary) a PIN to activate Open Mobile.

#### **Supported Languages**

English, French, German, Japanese, Korean, Spanish, Simplified Chinese, Thai, and Traditional Chinese  $\blacksquare$ 

### **Resolved Issues**

**Issue ID Description**

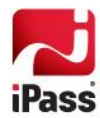

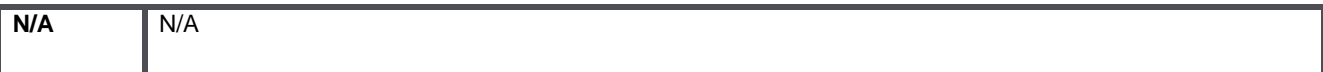

## **Known Limitations**

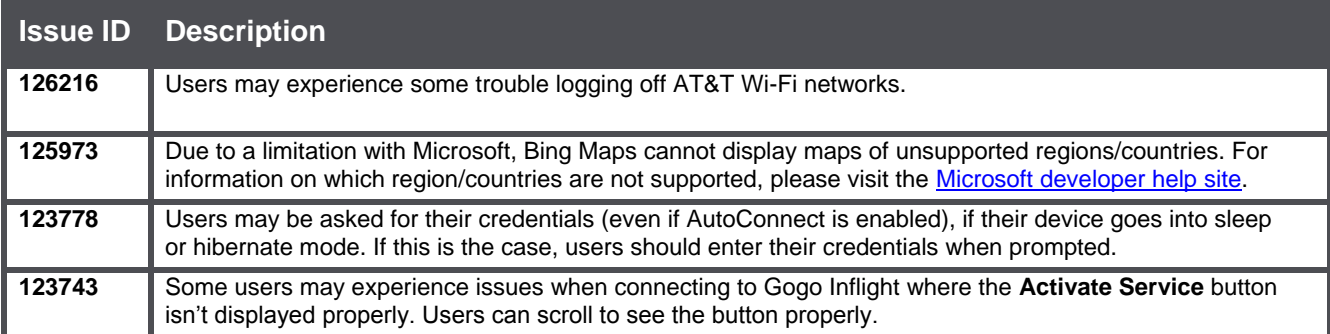

## **Known Issues**

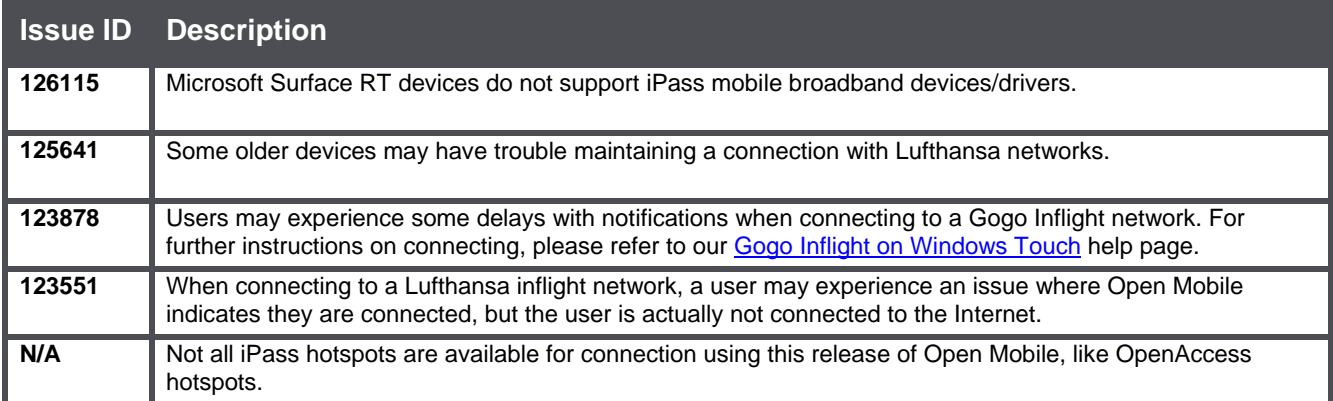

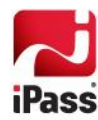